# **TUVNORD**

# **Handleiding digitaal certificaat**

Geachte relatie,

Per 1 juli 2023 is het Warenwetbesluit Attractie- en speeltoestellen 2023 (WAS 2023) in werking getreden. Deze herziene regelgeving stelt nieuwe eisen aan certificaten, uitgegeven door de aangewezen keuringsinstanties. Vanaf 16 oktober 2023 worden WAS-certificaten alleen nog digitaal uitgegeven door de aangewezen keuringsinstanties. Dit digitale WAS-certificaat is voorzien van een geavanceerde elektronische handtekening conform Europese richtlijnen (Verordening (EU) 910/2014). Deze handtekening is een echtheidskenmerk dat het mogelijk maakt om de auteur van het document te identificeren en maakt het mogelijk om elke wijziging op het certificaat na ondertekening daarvan op te sporen.

Het digitale PDF-document als certificaat dat u door de AKI is toegestuurd is het origineel. Het is mogelijk om het document af te drukken, maar de afdruk wordt beschouwd als kopie en is geen geldig certificaat.

Het WAS 2023 kent drie soorten certificaten:

- 1. Certificaten van goedkeuring op basis van een ingebruiknamekeuring;
- 2. Certificaten van goedkeuring op basis van een periodieke keuring;
- 3. Certificaten van goedkeuring op basis van een keuring van het typekenmerkende monster.

Voor (1) en (3) geldt dat ze bewaard moeten worden zolang het toestel bestaat. Voor (2) geldt dat ze bewaard moeten worden, tenminste tot het certificaat van de volgende periodieke keuring ontvangen is. De certificaten horen bij het toestel, dus degene die over het toestel beschikt, moet ook over het certificaat beschikken.

#### **Voor verhuurders**

Degene die een attractie- of speeltoestel voorhanden heeft, moet het geldige digitale certificaat kunnen tonen bij een eventuele controle door de markttoezichthouder (NVWA). Verhuurders moeten er daarom zorg voor dragen dat het digitale certificaat met elektronische handtekening beschikbaar wordt gemaakt voor de huurders, bijvoorbeeld via een gegevensdrager of online oplossing.

#### **Voor fabrikanten, importeurs en leveranciers**

Uw klanten moeten bij het toestel het digitale certificaat krijgen, een (papieren) kopie of afdruk wordt niet langer geaccepteerd als een geldig certificaat. Bij toestellen die in serie worden geproduceerd dient u het certificaat te verstrekken aan elke eigenaar van een toestel dat overeenkomt met het goedgekeurde typekenmerkende monster, waaronder ook het typekenmerkende monster zelf als dat in gebruik wordt genomen.

#### **Vervallen van geldigheid digitale certificaat**

De geldigheid van het digitale certificaat vervalt wanneer het certificaat wordt aangepast. U kunt het PDFdocument mailen, kopiëren, knippen en plakken, dupliceren en ook de bestandsnaam wijzigen zonder dat de geldigheid van het certificaat vervalt. De geldigheid vervalt wanneer het document inhoudelijk wordt aangepast, bijv. wanneer u het document in een PDF-reader wijzigt of met software probeert wijzigingen aan te brengen in het PDF-document.

Page 1 of 3

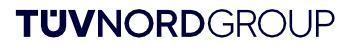

# **TUVNORD**

### **Eigendomsoverdracht**

Bij een eigendomsoverdracht van het toestel, moet ook het digitale certificaat met het volledige technisch dossier, o.a. de gebruiksaanwijzing met de gegevens van het toestel en het bijgehouden logboek, aan de nieuwe eigenaar worden overgedragen. Het is niet toegestaan om in het digitale certificaat wijzigingen aan te brengen bij een eigendomsoverdracht, omdat het certificaat daarmee zijn geldigheid verliest.

### **Verifiëren van het echtheidskenmerk**

De authenticiteit en echtheid van een certificaat is te controleren door het te openen in Adobe Acrobat of een vergelijkbare PDF-reader. Hierin is de elektronische handtekening te verifiëren. De auteur is herleidbaar, en u kunt nagaan of er na ondertekening wijzigingen zijn aangebracht in het document. Als de handtekening te herleiden is naar de aangewezen keuringsinstelling welke het certificaat heeft verstrekt, en het certificaat sinds ondertekening niet is gewijzigd, dan is het certificaat authentiek en echt.

Een elektronische handtekening is enkel te verifiëren op een PC of laptop, niet op bijvoorbeeld een smartphone of tablet.

Een gratis versie van Adobe Acrobat Reader is te downloaden voor zowel Windows als MacOS besturingssystemen, via de officiële Adobe website, zie<https://get.adobe.com/nl/reader/>

Voor nadere instructies voor het gebruik van Adobe Acrobat en het verifiëren van elektronische handtekeningen, zie <https://helpx.adobe.com/nl/acrobat/using/validating-digital-signatures.html>

Voorbeeld van een geldig certificaat met geldige handtekening, Adobe Acrobat geeft de volgende melding bovenaan het document:

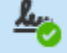

 $\mathbf{z}_\wedge$ 

Ondertekend en alle handtekeningen zijn geldig.

Voorbeeld van een niet langer geldig certificaat door aangebrachte wijzingen, Adobe Acrobat geeft de volgende melding bovenaan het document:

Ondertekend en alle handtekeningen zijn geldig, maar met niet-ondertekende wijzigingen na laatste ondertekening.

De geldigheid van het certificaat is te controleren door op de handtekening te klikken in het document.

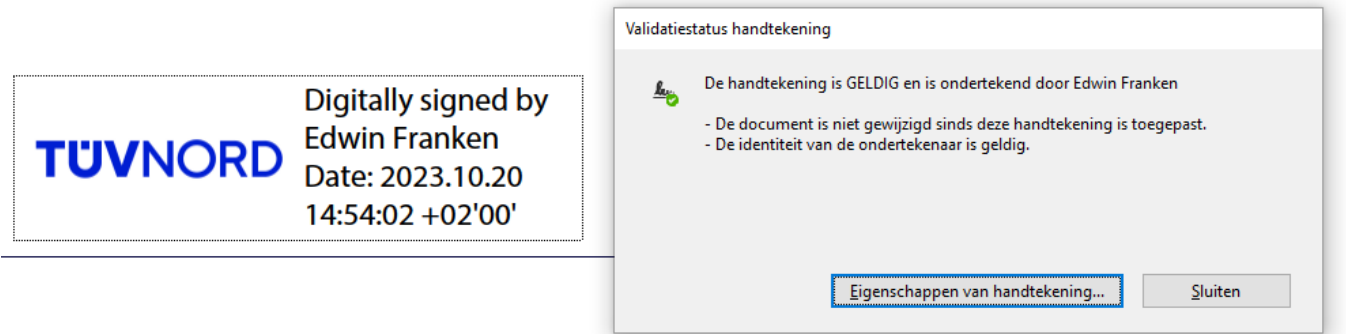

Page 2 of 3

## **TUVNORDGROUP**

# **TUVNORD**

#### In het geldigheidsoverzicht ziet u de gegevens betreffende de geldigheid van de handtekening.

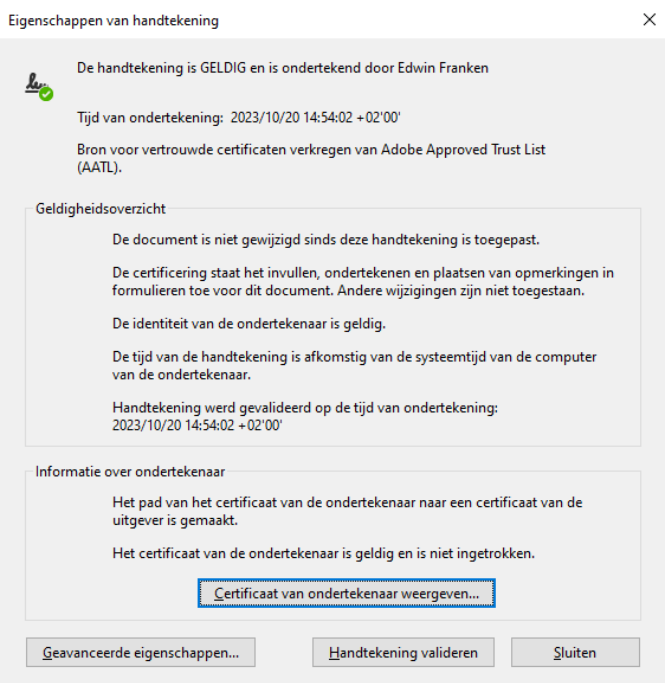

Zorg dat uw versie van Adobe up-to-date is en dat 'vertrouwde certificaten laden van een Adobe AATL server' is aangevinkt onder betrouwbaarheidsbeheer via bewerken, voorkeuren.

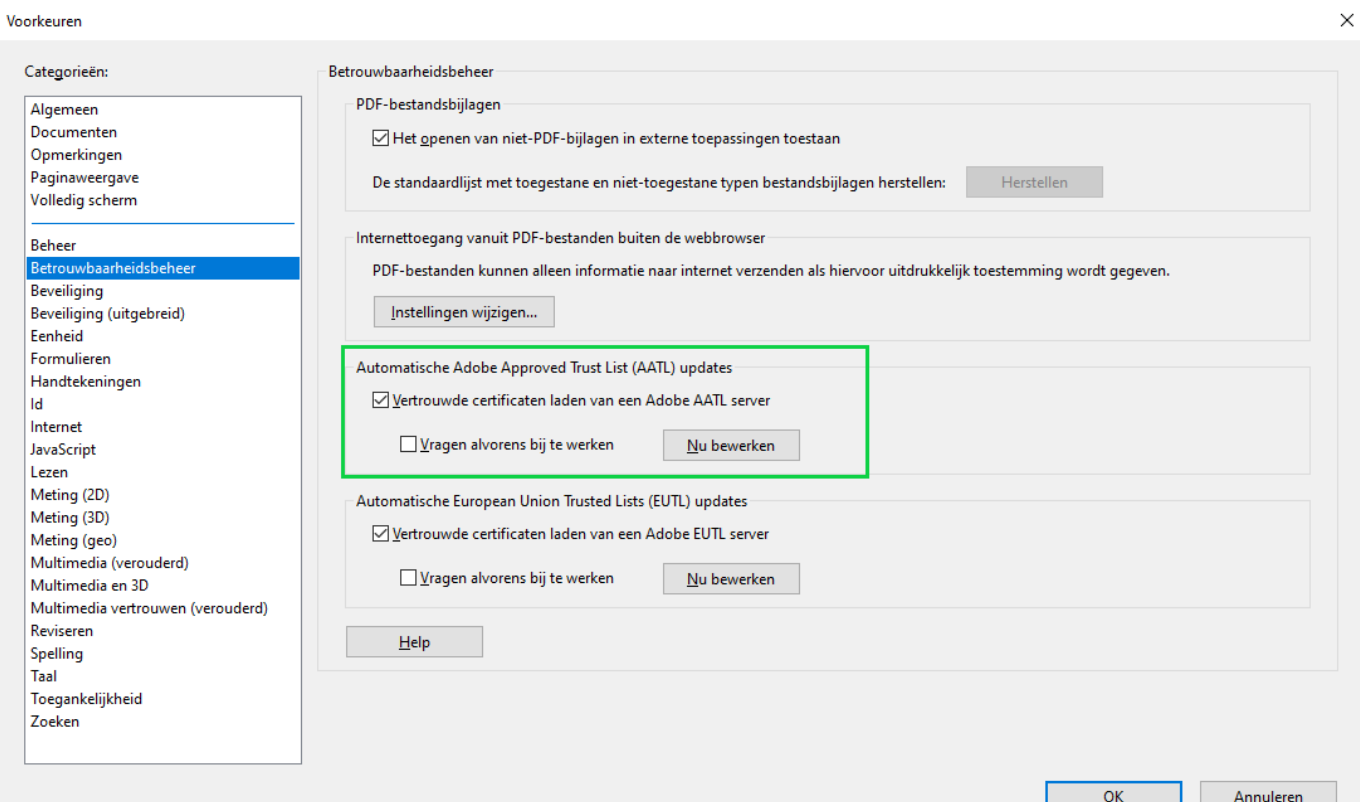

Page 3 of 3

### **TUVNORDGROUP**